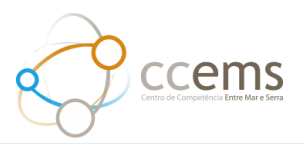

## **1. Como propor uma Atividade**

## **Entre como professor no GARE**.

Para propor uma atividade aceda ao separador **Atividades** e selecione a opção **Adicionar**.

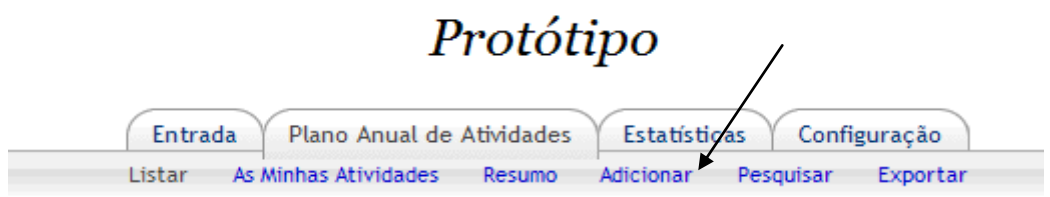

É possível definir a data de início e de término de uma atividade ou o(s) período(s) do ano letivo.

Nos proponentes deve ser escolhido pelo menos um departamento e um grupo disciplinar ou uma estrutura curricular. Poderá ainda indicar a equipa de professores.

Como o cargo do utilizador proponente é o de professor, a atividade será colocada no seguinte estado:

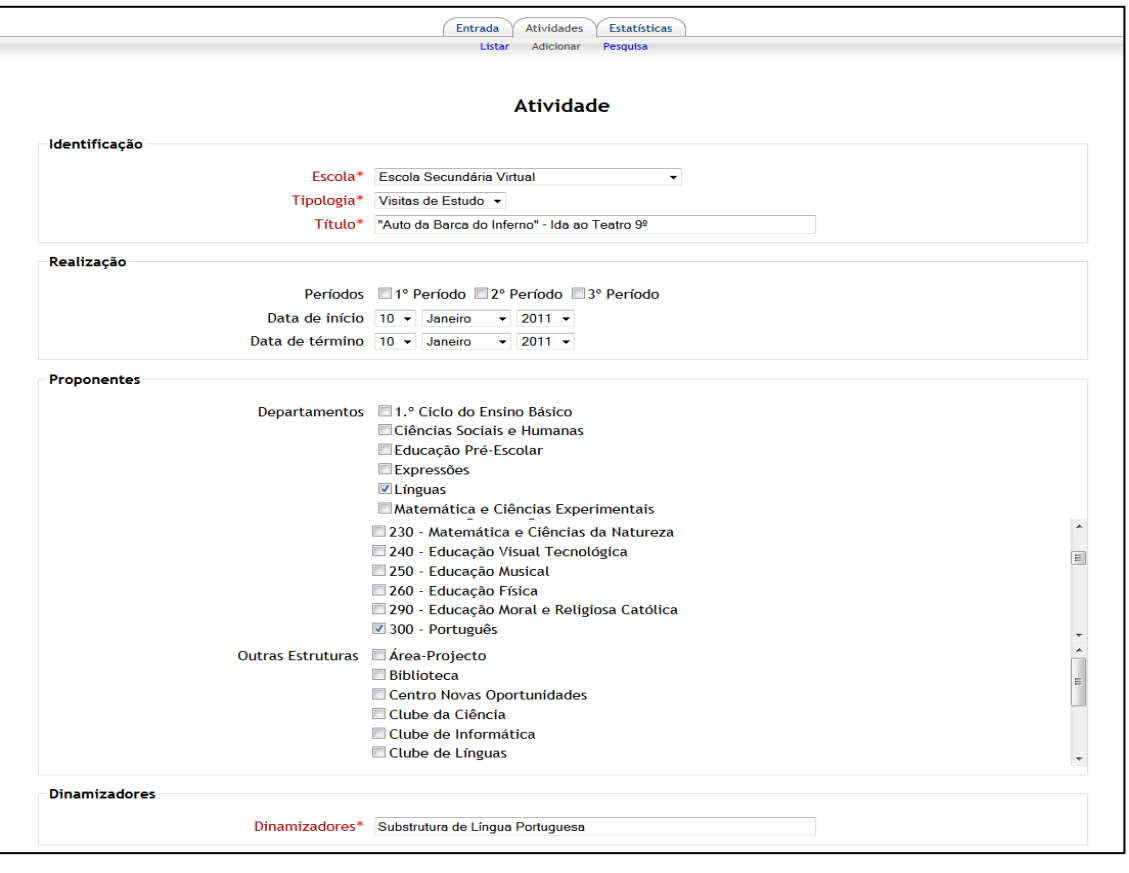

**Proposta** – se for professor $\bullet$ 

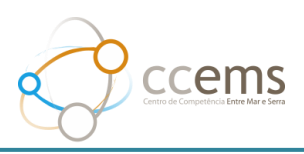

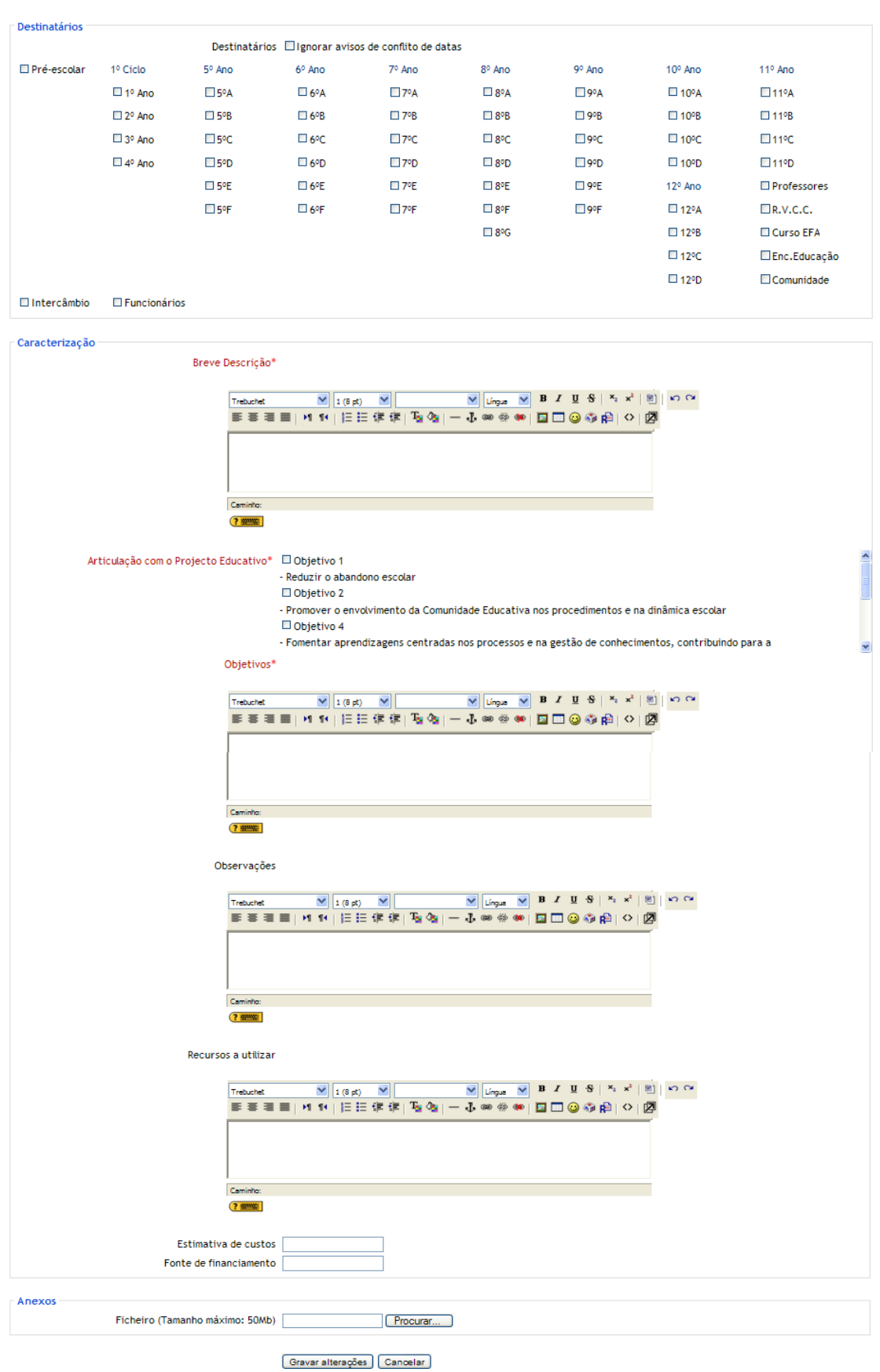

 $\ddotsc$ 

Há campos obrigatórios neste formulário, assinalados com \*